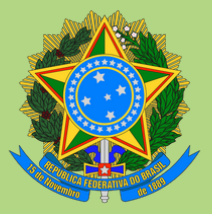

UNIVERSIDADE FEDERAL DO PARÁ PRÓ-REITORIA DE ADMINISTRAÇÃO DIRETORIA DE FINANÇAS E CONTABILIDADE

# **PARA SOLICITAÇÃO DE EMISSÃO E REFORÇO DE EMPENHOS DE DIÁRIAS E PASSAGENS MANUAL**

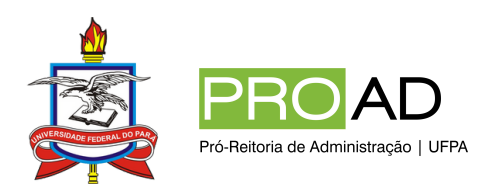

# **FICHA TÉCNICA**

### **Elaboração**

Ivanilda Pantoja da Silva João de França Mendes Neto Marco Antônio Almeida Mendes Couto

#### **Revisão**

Ana Carolina Silveira da Silva Jackeline Nakata Ferreira Alves

### **Editoração**

Julia Ladeira Macedo

#### **Belém - julho/2024**

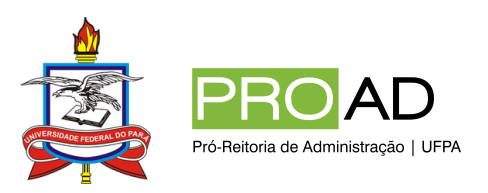

# **SUMÁRIO**

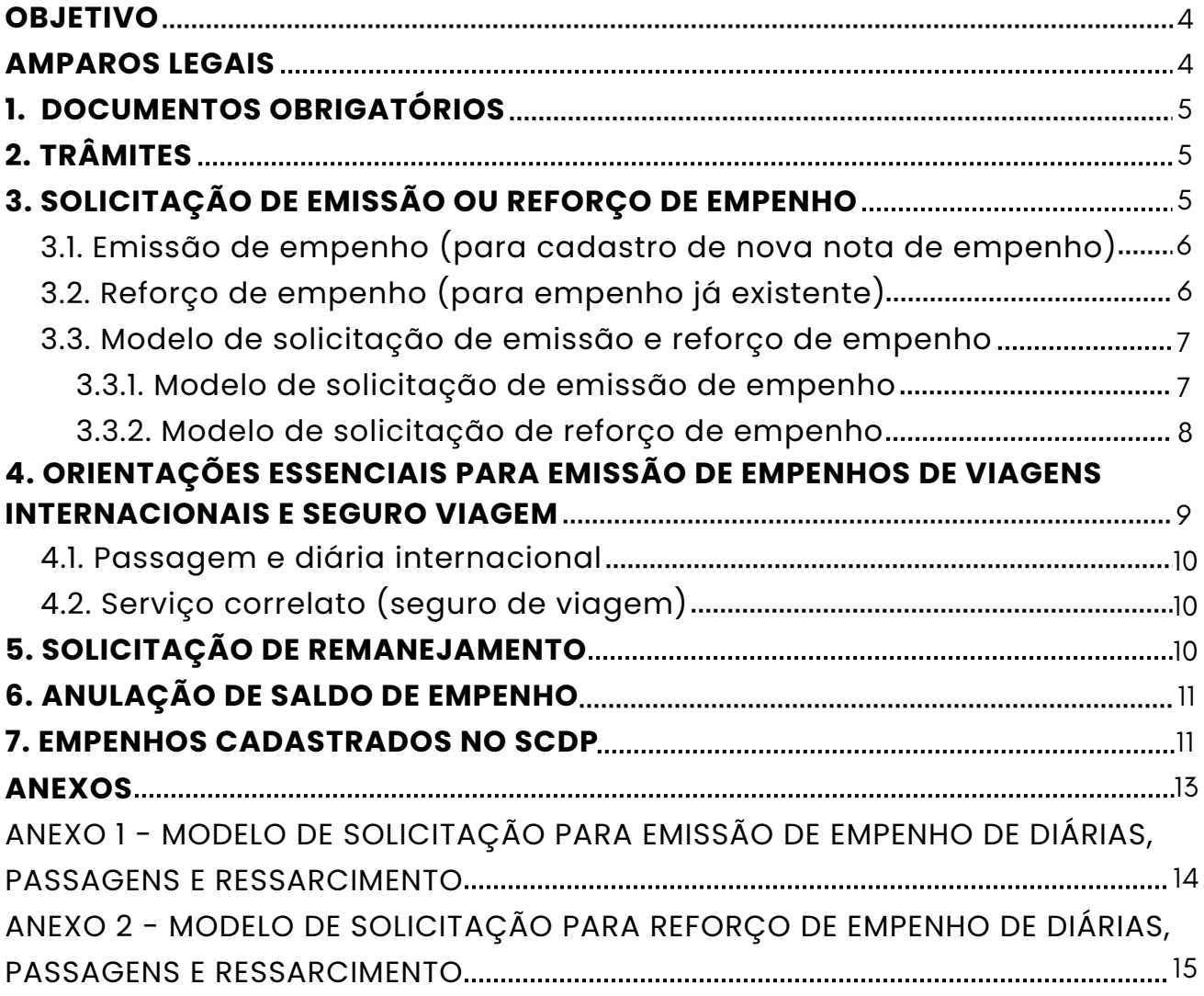

# **OBJETIVO**

Este manual tem por finalidade instruir os servidores responsáveis por gerir o orçamento das unidades e subunidades da Universidade Federal do Pará - UFPA, em conformidade com a legislação vigente, atribuindo um padrão de procedimentos na operacionalização das solicitações de abertura de empenho e reforço de diárias, passagens e ressarcimento dentro do Sistema de Concessão de Diárias e Passagens – SCDP.

# **AMPAROS LEGAIS**

- LEI Nº 8.112/1990 Dispõe sobre o regime jurídico dos servidores públicos civil da União, das autarquias e das fundações públicas federais;
- DECRETO Nº 10.193, DE 27 DE DEZEMBRO DE 2019 Estabelece limites e instâncias de governança para a contratação de bens e serviços e para a realização de gastos com diárias e passagens no âmbito do Poder Executivo Federal;
- LEI Nº 9.784, DE 29 DE [JANEIRO](http://legislacao.planalto.gov.br/legisla/legislacao.nsf/Viw_Identificacao/lei%209.784-1999?OpenDocument) DE 1999. Regula o processo administrativo no âmbito da Administração Pública Federal;
- DECRETO Nº8.539, DE 8 DE [OUTUBRO](http://legislacao.planalto.gov.br/legisla/legislacao.nsf/Viw_Identificacao/DEC%208.539-2015?OpenDocument) DE 2015 Dispõe sobre o uso do meio eletrônico para a realização do processo administrativo no âmbito dos órgãos e das entidades da administração pública federal direta, autárquica e fundacional;
- Portaria GR nº [4458/2021](https://drive.google.com/file/d/18vETHLU_tSKzf1pRkULZf8O0TL1GFxzu/view?usp=sharing) Disciplina e regulamenta o Processo Administrativo Eletrônico -UFPA.

# **PASSO A PASSO**

## **1. DOCUMENTOS OBRIGATÓRIOS**

Estes modelos estão disponíveis no SIPAC:

- DESPACHO À GOF PARA AUTORIZAÇÃO DA DESPESA E EMISSÃO DE EMPENHO;
- MODELO DE SOLICITAÇÃO DE **EMISSÃO** DE EMPENHO;  $O<sub>U</sub>$
- MODELO DE SOLICITAÇÃO DE **REFORÇO** DE EMPENHO.

## **TRÂMITES** 2.

- **Ordenador de despesas da unidade:** o processo deverá ser encaminhado diretamente à Gerência Orçamentária e Financeira - GOF (código SIPAC 11.69.05.03);
- **Sem ordenador de despesas da unidade:** o processo deverá ser encaminhado à Pró-Reitoria de Administração - PROAD (11.69), solicitando autorização de emissão de empenho. Após autorizado, a PROAD encaminhará o processo à GOF.

### **SOLICITAÇÃO DE EMISSÃO OU REFORÇO DE** 3. **EMPENHO**

Para solicitar **emissão ou reforço de empenho**, deve-se primeiramente —, consultar o saldo no SIAFI (tela preta), para constatar se há crédito disponível e suficiente no Plano Interno - PI que será utilizado para atender a demanda, caso não haja, o atendimento será impossibilitado.

O PI deve estar de acordo com o objetivo da viagem e da ação no Plano de Gestão Orçamentária – PGO, disposto no site da Pró-Reitoria de Planejamento - PROPLAN, sendo responsabilidade do solicitante verificar se está correto.

#### **EMISSÃO DE EMPENHO (PARA CADASTRO DE NOVA 3.1. NOTA DE EMPENHO)**

É necessário informar o PI, PTRES, FONTE, e os respectivos VALORES, separadamente, por cada natureza de despesa, que são:

- **DIÁRIA NACIONAL SERVIDOR;**
- **DIÁRIA COLABORADOR EVENTUAL;**
- **DIÁRIA INTERNACIONAL;**
- **PASSAGEM NACIONAL;**
- **PASSAGEM INTERNACIONAL;**
- SERVIÇO CORRELATO;
- RESSARCIMENTO (o proposto será ressarcido no momento da prestação de contas dos bilhetes utilizados nos trechos rodoviários e/ou fluvial).

Obs¹: Os empenhos de **diária** de **servidor** e **colaborador eventual** serão diferentes, sendo assim, os valores devem ser informados separadamente.

Obs²: O empenho de **passagem** para servidor e colaborador eventual será o **mesmo**.

**Preencher e anexar ao processo o modelo de solicitação para emissão de empenho de diárias e passagens.**

#### **3.2. REFORÇO DE EMPENHO (PARA EMPENHO JÁ EXISTENTE)**

- Informar somente o número e o valor do empenho a ser reforçado.
- **Preencher e anexar ao processo o modelo de solicitação para reforço de empenho de diárias e passagens.**

#### **MODELO DE SOLICITAÇÃO DE EMISSÃO E REFORÇO DE 3.3. EMPENHO**

Nos casos de PIs diferentes, deverá ser anexado um modelo de solicitação de emissão de empenho para cada um. No entanto, se for para o mesmo PI e várias naturezas, preencher somente um documento de solicitação de emissão de empenho.

Ex.: Usaremos a PROAD como exemplo, PI de capacitação.

#### **A estrutura orçamentária está disponível no PGO.**

#### **3.3.1. MODELO DE SOLICITAÇÃO DE EMISSÃO DE EMPENHO**

EXEMPLO:

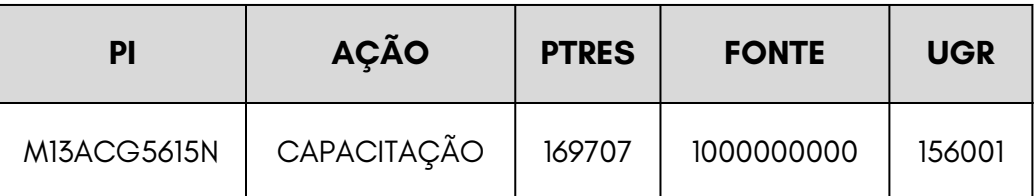

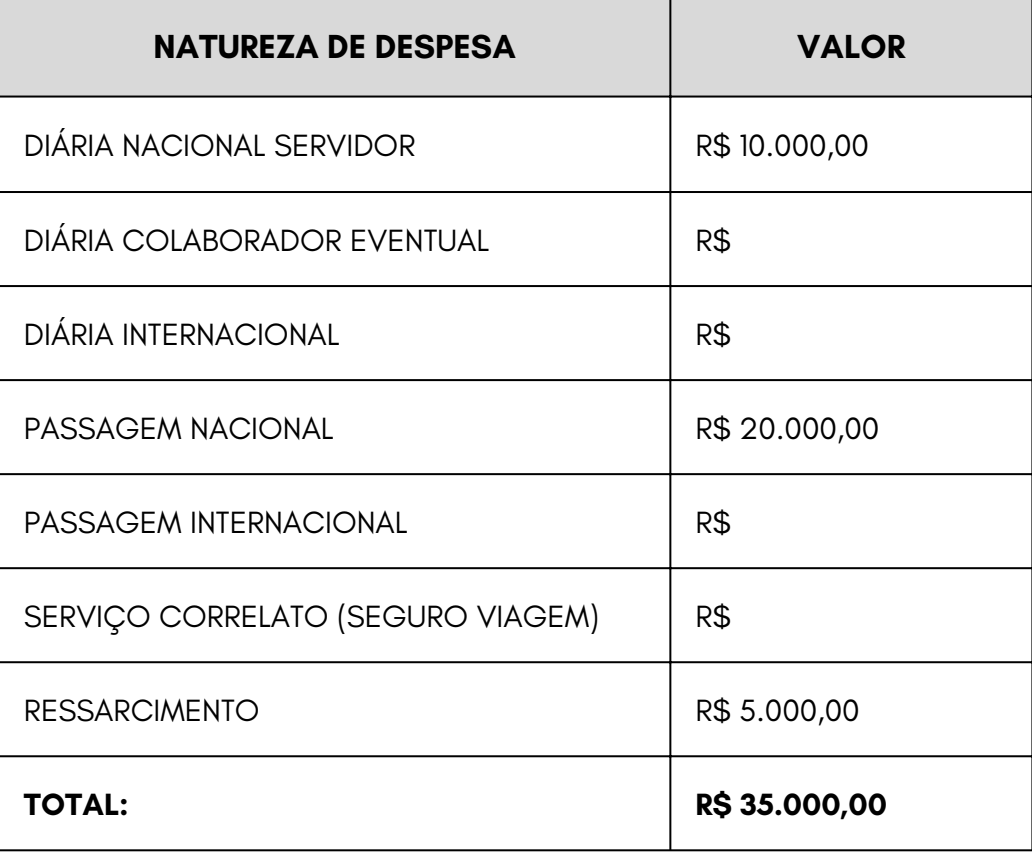

#### **3.3.2.MODELO DE SOLICITAÇÃO DE REFORÇO DE EMPENHO**

EXEMPLO:

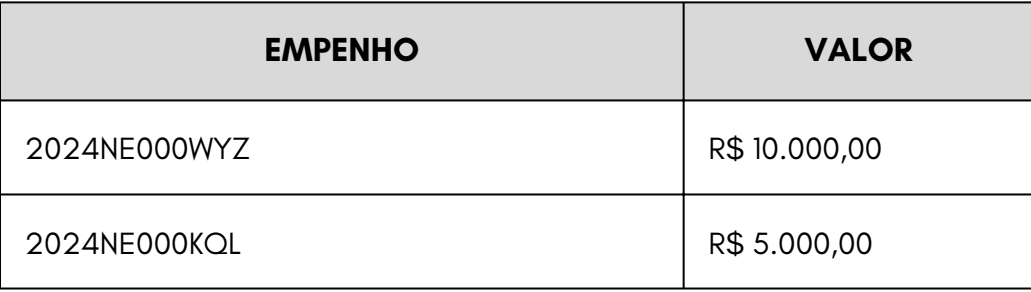

Somente em casos específicos poderá ser emitido mais de um empenho para o mesmo PI, quando o recurso foi dividido para atender ações diferentes. Isso deve ser mencionado no Ofício, no campo AÇÃO.

#### EXEMPLOS:

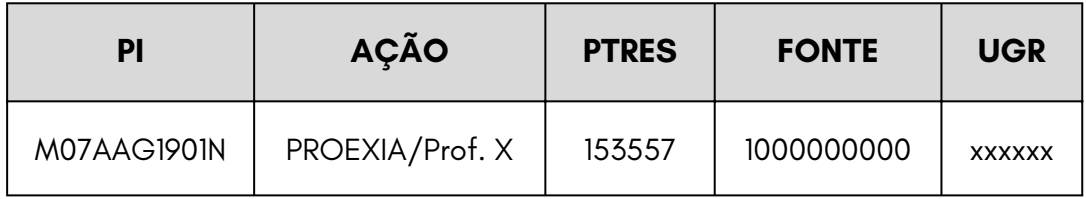

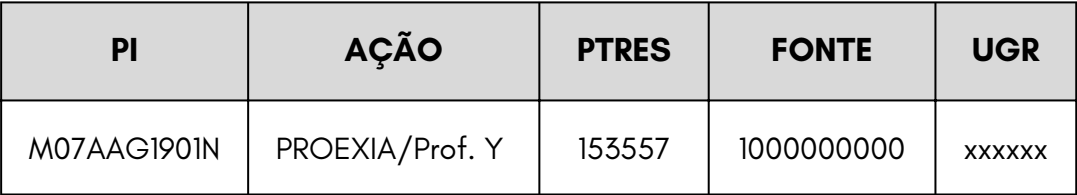

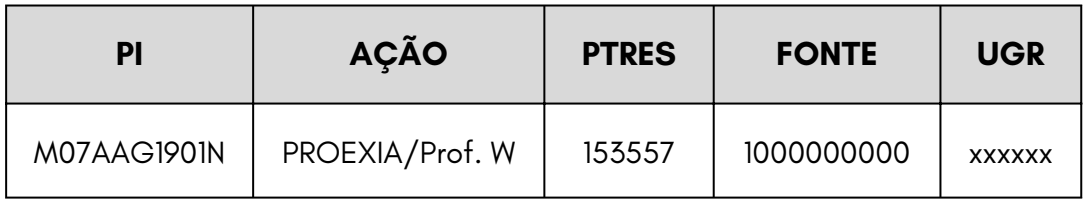

**Atenção:** É importante verificar se já existe empenho emitido no PI solicitado, caso positivo, a unidade deverá solicitar reforço e não emissão de empenho.

Para cada ação ou PI diferente, deverá ser anexado ao processo um modelo de solicitação de emissão de empenho, além de ser informado o valor total para cada natureza de despesa. Não deve ser informado valor separado para atender uma PCDP ou pessoa.

**Ex:** Uma unidade solicitará diárias para três servidores (três PCDPs), o valor a ser reforçado ou emitido para diárias deverá ser a somatória das três PCDPs.

*Caso a unidade utilize o mesmo* **empenho durante o ano todo** *é preferível que seja feito uma estimativa do valor e, se tiver crédito disponível no PI, fazer a solicitação no* **valor total***, evitando assim que sejam feitos vários reforços ao longo do ano, e consequentemente, a demora no atendimento à solicitação devido ao grande fluxo de processos que passam diariamente pela GOF. Ressalta-se que os* **reforços** *demandam o mesmo tempo que a* **emissão***.*

**Atenção:** É de responsabilidade das unidades ter o controle dos empenhos e dos créditos disponíveis nos seus PIs. A GOF não realiza emissão, reforço ou anulação de saldo de empenho sem a autorização do ordenador de despesas.

#### **ORIENTAÇÕES ESSENCIAIS PARA EMISSÃO** 4. **DE EMPENHOS DE VIAGENS INTERNACIONAIS E SEGURO VIAGEM**

Deve-se evitar encaminhamentos de viagens urgentes, pois as PCDPs tramitam por vários setores antes de chegar até a empresa DF Turismo para emissão das passagens e à execução financeira (GOF) para o pagamento das diárias.

*Lembrando que todos são responsáveis pelo recurso público, devendo prezar pelo Princípio da Economicidade.*

#### **4.1. PASSAGEM E DIÁRIA INTERNACIONAL**

Deverá ser informado o valor em moeda REAL (R\$) e **não** em moeda estrangeira, tanto para diária, quanto para passagem aérea. No caso da **diária internacional**, o próprio SCDP fará a cotação em real atualizada do câmbio. Para o empenho de **passagem aérea nacional** e **internacional**, a unidade deverá fazer uma estimativa do valor, realizando uma cotação no site das companhias aéreas, nos trechos de ida e volta.

Sugere-se que o valor solicitado seja maior que o valor total da cotação, considerando a oscilação nas tarifas das passagens (na maioria das vezes para mais) e na cotação do dólar. Por isso, a importância de solicitar os empenhos com a máxima antecedência possível, visto que, quanto mais próximo da viagem, mais onerosa ficará a passagem.

#### **4.2. SERVIÇO CORRELATO (SEGURO DE VIAGEM)**

Para saber o valor do empenho do **SERVIÇO CORRELATO (SEGURO DE VIAGEM)** a ser solicitado, a unidade deverá ter uma estimativa desse valor e, para isso, o solicitante de viagem no SCDP deverá entrar em contato com a agência de viagem DF TURISMO através do telefone **(61) 3962-5117** ou e-mail **emissaodf04@dfturismo.tur.br** solicitando cotação.

*Não é necessário anexar a cotação ao processo, somente informar o valor que será empenhado.*

### 5. **SOLICITAÇÃO DE REMANEJAMENTO**

**A Gerência Orçamentária e Financeira apenas realiza remanejamentos de crédito entre empenhos com o mesmo PI**. Caso seja PI, PTRES ou FONTE diferentes, a unidade deverá entrar em contato com a PROPLAN para fazer o remanejamento. E somente após isso é que a solicitação deverá ser encaminhada à GOF, informando o número da Nota de Dotação - ND, ou anexando-a ao processo. Ressalta-se que o encaminhamento deverá ser realizado somente após a autorização do ordenador de despesas.

## 6. **ANULAÇÃO DE SALDO DE EMPENHO**

Caso a unidade queira anular um saldo de empenho para CRIAR ou REFORÇAR empenho de PI diferente, deverá, na seguinte ordem:

- Consultar o saldo no SIAFI (Para saber o valor disponível); **1.**
- **2.** Solicitar à GOF que faça a anulação e retorne o saldo para a fonte do PI de origem;
- **3.**Solicitar à PROPLAN que faça o remanejamento;
- Encaminhar o processo à GOF para o atendimento da solicitação **4.** de emissão ou reforço de empenho.

Obs<sup>1</sup>: Para o saldo de empenho de **passagem**, além de consultar no SIAFI, deve-se entrar em contato com a GOF, haja vista que só é debitado do empenho após o pagamento da fatura, procedimento que compete somente a esta Gerência. Após isso, seguir a ordem acima.

Obs<sup>2</sup>: Não consultar o saldo no SCDP, pois nem sempre está correto.

#### 7. **EMPENHOS CADASTRADOS NO SCDP**

Para consultar os empenhos existentes, os valores realizados em cada empenho e as viagens realizadas pela unidade, o solicitante de viagem deverá consultar no SCDP através dos seguintes passos:

**RELATÓRIO TETO ORÇAMENTÁRIO MARCAR: TODAS AS VIAGENS DO ANO DE EXERCÍCIO SELECIONAR: NATUREZA DE DESPESA SELECIONAR A SUA UGR SELECIONAR O EMPENHO DESEJADO PESQUISAR**

**NÃO SERÃO ATENDIDAS DEMANDAS QUE NÃO SEJAM ATRAVÉS DE PROCESSOS NO SIPAC. EM NENHUMA HIPÓTESE SERÁ ATENDIDA DEMANDA EM QUE O PROCESSO NÃO ESTEJA NA GOF.**

Sugere-se aos solicitantes de viagens o curso "SCDP - Solicitação do Afastamento a Serviço" disponível na ENAP, pois auxiliará em questões acerca do tipo de proposto, como cadastrar a PCDP, inclusão de empenho, etc.

### **EM CASO DE DÚVIDAS:**

**3201-7859**

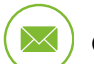

**dfc-scdp@ufpa.br**

# **ANEXOS**

#### ANEXO 1 - MODELO DE SOLICITAÇÃO PARA EMISSÃO DE EMPENHO DE DIÁRIAS, PASSAGENS E RESSARCIMENTO

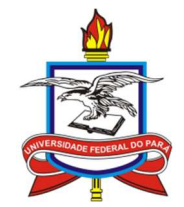

#### UNIVERSIDADE FEDERAL DO PARÁ UNIDADE SUBUNIDADE

Belém, xx de xxxx de 202X.

A(o) Senhor(a), Nome do Gerente Gerente Orçamentária e Financeira DFC/PROAD

Senhor(a) Gerente,

Solicito a abertura de empenho estimativo de diárias e passagens para cadastro de viagem no SCDP, conforme a disposição abaixo:

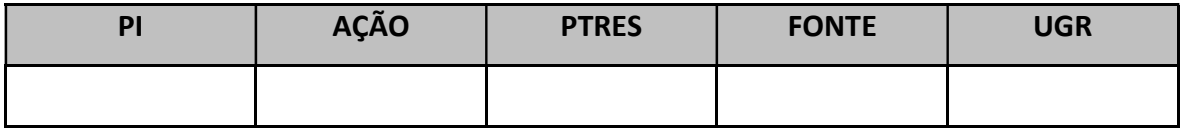

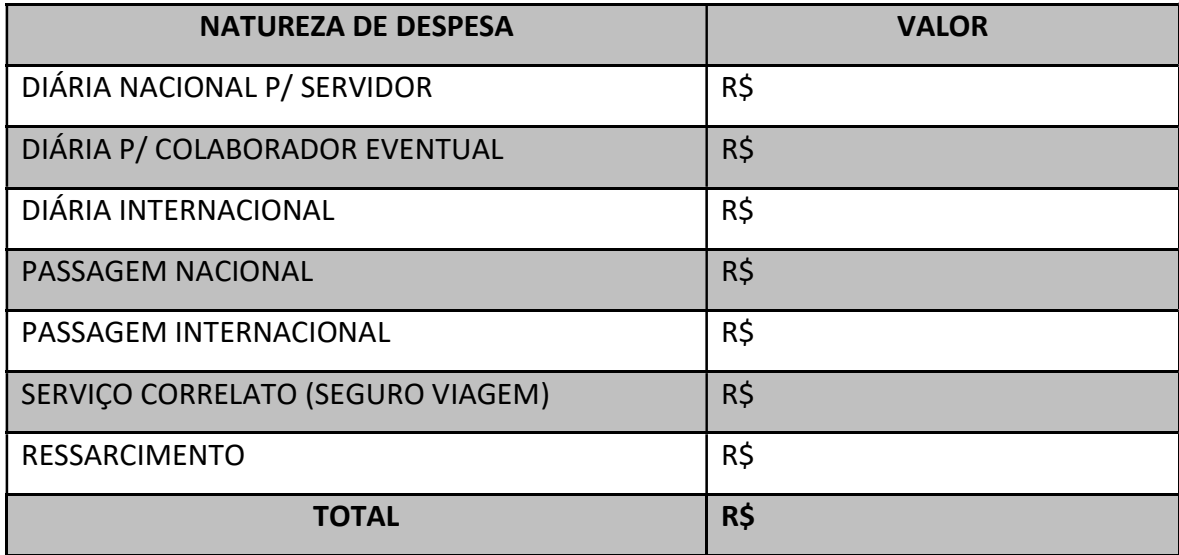

Assinatura do Ordenador de Despesas

#### ANEXO 2 - MODELO DE SOLICITAÇÃO PARA REFORÇO DE EMPENHO DE DIÁRIAS, PASSAGENS E RESSARCIMENTO

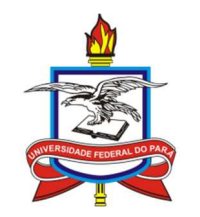

#### UNIVERSIDADE FEDERAL DO PARÁ UNIDADE SUBUNIDADE

Belém, xx de xxxx de 202X.

A(o) Senhor(a), Nome do Gerente Gerente Orçamentária e Financeira DFC/PROAD

Senhora Gerente,

Solicito o reforço de empenho (s) estimativo (s) de diárias e passagens para cadastro de viagem no SCDP, conforme a disposição abaixo:

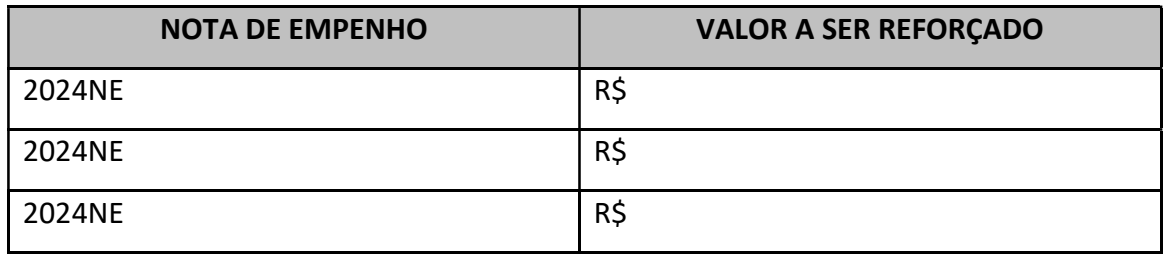

Assinatura do Ordenador de Despesas